## **Практична робота № 15**

**Тема.** Табличний процесор Excel. Використання складних логічних функцій

#### **Завдання 1**

1. На **Листі 1** робочої книги на підставі даних створити таблицю за зразком. Встановити при цьому достатню ширину стовпців і висоту рядків, в «шапці» таблиці виконати центрування заголовків. Оформити таблицю лініями. Лист 1 перейменувати на «Дані».

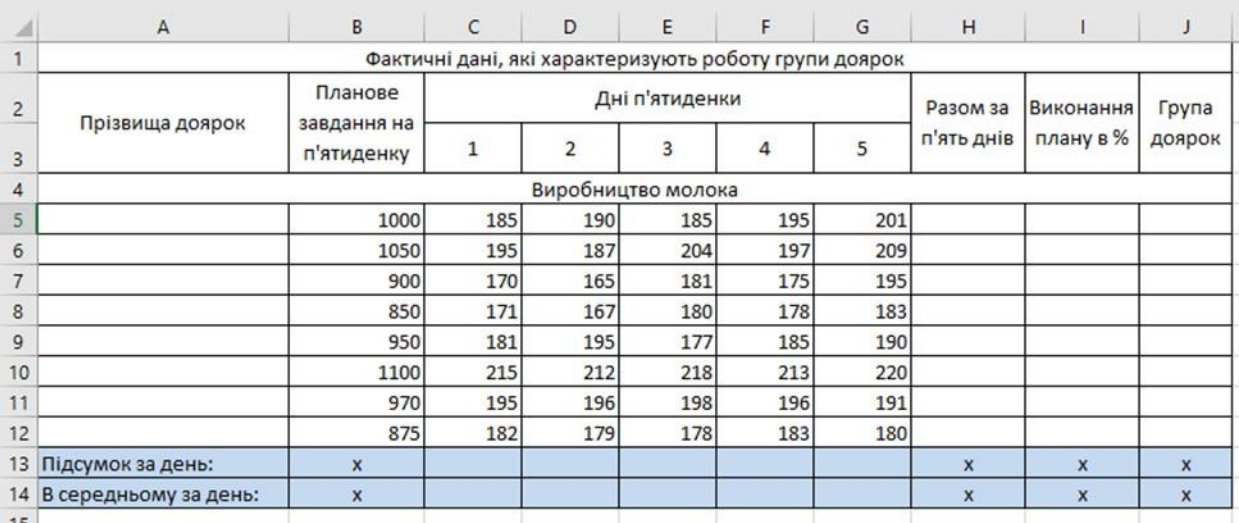

2. Виконати обчислення графи *«Разом за п'ять днів»*, за допомогою стандартної функції підсумовування або кнопки Автосумма.

3. Зробити розрахунок графи *«Виконання плану в%»* за формулою:

*«Виконання плану в%» = «Разом за п'ять днів» / «Планове завдання на п'ятиденку» \* 100.* 

4. Визначити за допомогою логічної функції ЕСЛИ групу доярок: якщо доярка виконала і перевиконала план надою молока, то проти її Прізвища в графі *«Група доярок»* прописати «TOP», а інакше залишити порожнє значення.

5. Порахувати *«Підсумок за день»* за допомогою стандартної вбудованої функції підсумовування або кнопки Автосумма.

6. Порахувати в останньому рядку *«В середньому за день»*, використовуючи функцію розрахунку середнього значення.

7. На **Листі 2** робочої книги створити таблицю за зразком. У двох останніх стовпчиках таблиці встановити грошовий формат. Лист перейменувати на «Оплата».

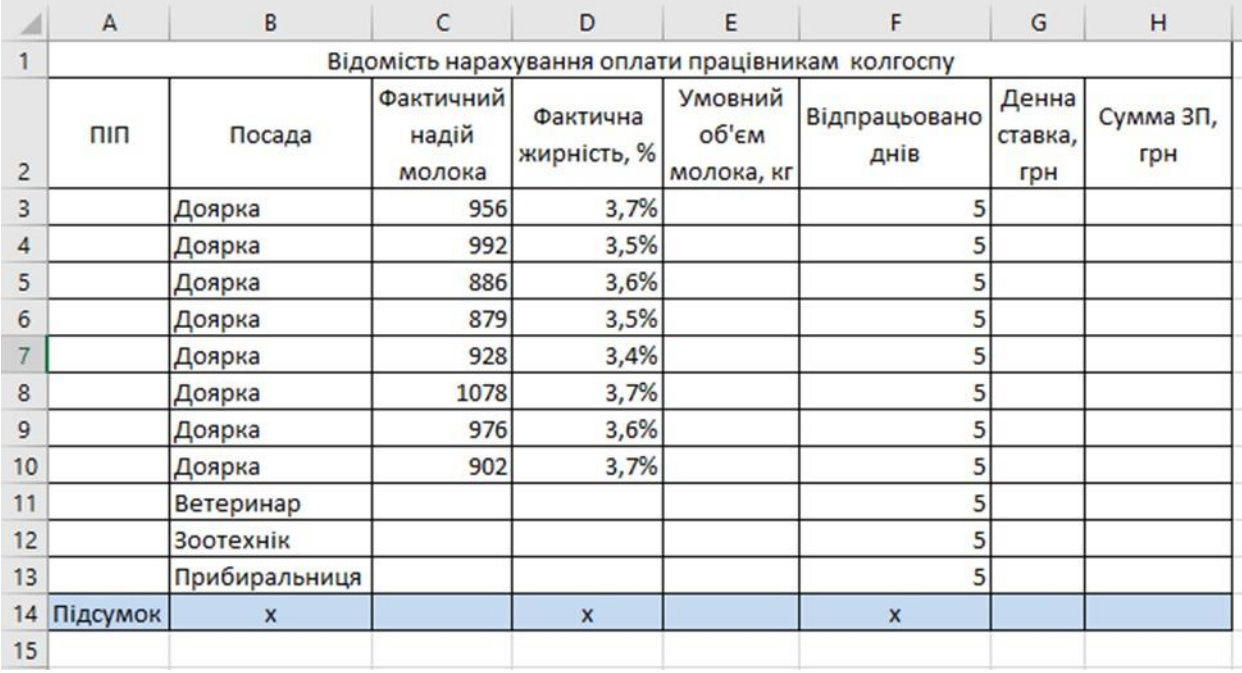

8. C допомогою логічної функції ЕСЛИ, розрахувати стовпець

*«Умовний об'єм молока»* тільки по дояркам, інші осередки залишити порожніми. Обчислення проводити за формулою: *«Умовний об'єм молока, кг» = «Фактичний надій молока, кг »\*«Фактична жирність, % »/ 3,6 (базова жирність молока).* 

9. Використовуючи логічну функцію ЕСЛИ, розрахувати стовпець *«Сума ЗП»* з умовою, що дояркам вона розраховується за формулою: **«Сума** ЗП, грн.» = «Умовний об'єм молока, кг» \* 15 (розцінка за молоко), а іншим працівникам тваринництва за формулою: **«Сума ЗП, грн.» =** «Відпрацьовано днів» \* «Денна ставка».

10. Обчислити підсумки по 3, 5, 6 і 8 стовпчиках.

## **Завдання 2**

## 1. На **Лист 1** оформити *Довідник посад,* що містить оклади. Загальна

кількість робочих днів є константою.

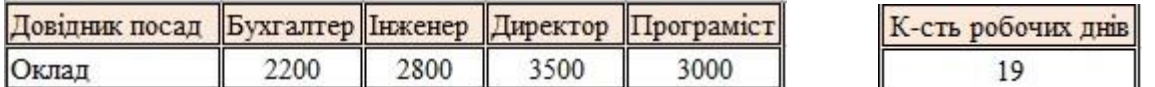

# 2. На **Аркуші 2** сформувати *Відомість заробітної плати*

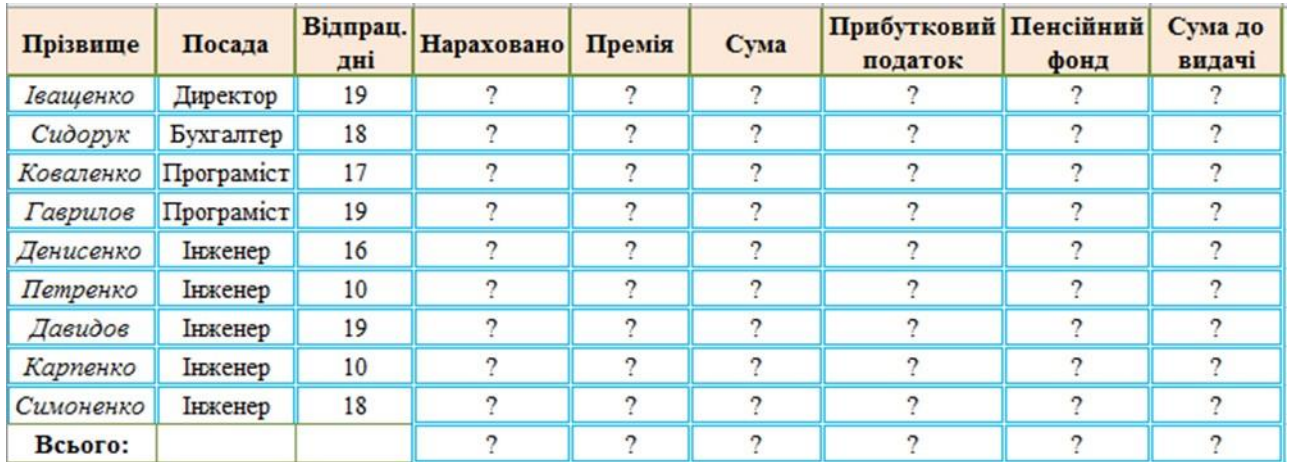

3. У комірках зі знаком ? потрібно виконати обчислення

4. Обрахувати суму нарахованих грошей за відпрацьовану кількість днів по формулі: *«Нараховано = (Оклад/Загальна кіл-ть днів)\*Відпрац. дні»* 

5. Премія *дорівнює 20% від нарахованої зарплатні грошей*.

6. Загальна сума грошей обчислюється по формулі: *«Сума=Нараховано + Премія»* 

7. Визначити *Прибутковий податок,* який розраховується з наступних умов:

Якщо *Сума* становить **менше 2000** то прибутковий податок дорівнює *10% від суми*. Якщо сума становить **від 2000 до 2800** то прибутковий податок дорівнює *15% від суми*. Якщо сума становить **від 3000 до 3200** то прибутковий податок дорівнює *20% від суми*. В усіх інших випадках прибутковий податок дорівнює *25% від суми*.

8. *Пенсійний фонд,* становить 2% від *Суми.* 

9. Підрахувати *Суму до видачі,* яка розраховується по формулі:

# *«Сума до видачі=Сума - Прибутковий податок - Пенсійний фонд»*

10. Підрахувати загальну суму прибуткового податку, та суми до видачі.

11. На основній таблиці виконайте **автоматичне виділення даних** стовпця

**Сума до видачі, грн.**: більше 3000 – зеленим кольором; від 2200 до 3000 – жовтим кольором; менше 2000 – червоним кольором.

12. На **Листі 2** додати таблицю, в якій визначити за допомогою функцій *Кількість працівників, які відповідають посаді (скільки бугалтерів, програмістів та інженерів)* 

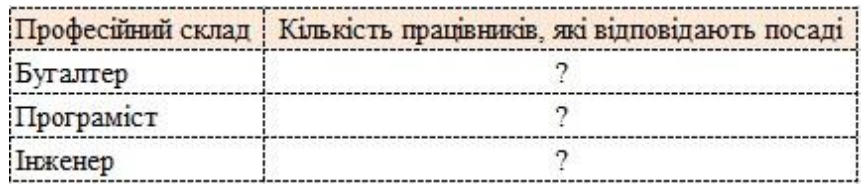